DOI:10.3969/j.issn.1001-4551.2014.10.004

# 基于SolidWorks二次开发的牙嵌式离合器 参数化建模技术

司爱国,梁德义,李虎子 (华北水利水电大学 机械学院,河南 郑州 450045)

摘要:针对牙嵌式离合器的快速设计建模问题,以SolidWorks 2010为开发平台,运用VB编程语言对矩形牙嵌式离合器参数化设计 进行了编程。详细阐述了基于VB语言对SolidWorks二次开发的方法,建立了矩形牙嵌式离合器的尺寸参数数据库,研究了以DLL 开发方式进行矩形牙嵌式离合器参数化设计的方法,完成了用户界面的开发。以程序驱动为特征,通过参数化驱动实现了矩形牙嵌 式离合器的快速建模,在SolidWorks平台中生成了一个具有牙嵌式离合器尺寸全参数化驱动的自动建模模块。研究结果表明,该功 能模块可以快速地从数据库读取参数和根据离合器传递最大转矩计算尺寸参数,并输出牙嵌式离合器的实体模型,增强了 SolidWorks对特定零件的快速化建模能力,减少了设计工作量,提高了对牙嵌式离合器智能化和自动化设计的能力。 关键词:牙嵌式离合器;SolidWorks;二次开发;参数化

中图分类号: TH164; TH132.22 文献标志码: A ZA X X X X X X X 文章编号:1001-4551(2014)10-1254-04

# Parameter modeling technology of jaw clutch based on secondary development of SolidWorks

SI Ai-guo, LIANG De-yi, LI Hu-zi

(School of Mechanics, North China University of Water Conservancy and Hydropower, Zhengzhou 450045, China)

Abstract: Aiming at the rapid design and modeling problems of jaw clutch, based on the development platform of SolidWorks 2010, a program was written with VB for the parametric design of the rectangular jaw clutch. The secondary development method with SolidWorks based on VB language was detailed explained and the dimension parameter database of rectangle jaw clutch was set up. The method of the rectangular jaw clutch's parametric design was investigated by the way of DLL development. A graphical user interface was provided. With feature of program drivers, a rapid modeling way of rectangle jaw clutch can be realized, and an intelligent block with automatic modeling with jaw clutch correlation parameters was established based on SolidWorks platform. The results indicate that this kind of module can quickly read structural parameters from a database or compute the structural parameters with the maximum transmission torque according to the needs of user. In this case the three-dimensional solid model of jaw clutch can be export to the SolidWorks GUI. By means of such kind of block, the ability of rapid modeling for specific components with SolidWorks was strengthened, the workload for the design of jaw clutch can be reduced,and the intelligent and automatic design ability for jaw clutch can be highly enhanced. Key words: jaw clutch;SolidWorks;secondary development;parametric modeling

0 引 言

SolidWorks是世界上第一款基于Windows平台的 三维机械设计软件,是Windows原创软件的典型代表,

由于其优异的性能、易用性和高效性,极大地提高了 机械设计效率,在全球机械行业中应用十分广泛[1-2]。 然而,由于国外的设计标准与国内有诸多不同,从而 造成SolidWorks中的标准件库不能满足国内的设计要 求;另一方面,针对实际生产中非标准件繁杂重复的

收稿日期:2014-05-26

设计工作,有必要对其进行二次开发,以减少设计工 作量、提高生产效率『<sup>3』</sup>。

牙嵌式离合器在国内多年的设计积累中,已经形 成一套尺寸标准,但由于其类型繁多,建模尺寸重复 繁琐,本研究以SolidWorks软件为基础,对矩形牙嵌式 离合器进行参数化快速建模,利用SolidWorks API 函 数和VB语言,设计控制模型的程序和人机交互界面, 用户可以在SolidWorks环境下,根据所需尺寸在交互 界面中选取和计算相应的尺寸参数,自动生成离合器 模型,达到参数化设计目的。

# 1 SolidWorks 参数化建模原理和方法

## 1.1 建模原理

参数化建模是将三维建模与程序控制相结合,根据 已有三维模型,针对该系列零件模型进行尺寸分析,进 行参数化编程,实现参数的快速检索,修改参数值能快 速生成新的三维模型[4] 。参数化开发过程如图1所示。

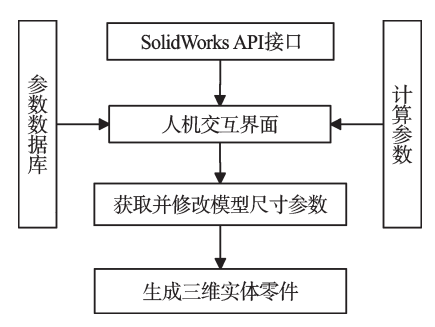

图1 参数化开发过程

## 1.2 建模方法

SolidWorks 软件参数化 $^{\tiny\text{\textregistered}}$ 设计主要有两种方法。 一种是利用SolidWorks的参数化尺寸驱动特性,通过 尺寸标注的方式描述,将草图、特征的尺寸与已知的驱 动尺寸相关联,修改驱动尺寸则与之相关联的草图、特 征的尺寸随之改变,实现程序和图纸的联动,从而实现 参数化设计的功能;另一种是程序驱动法,利用编写的 程序语言来控制建模的各种操作,实现零件的自动化 生成[5]。本研究采用程序驱动法进行参数化建模。

# 2 牙嵌式离合器的参数计算和选用

牙嵌式离合器在国内已经标准化,其尺寸参数主 要根据其传递的转矩决定,设计计算公式如下'"':

$$
T_c \leqslant 0.8z_p[\tau] \tag{1}
$$

式中:*Tc* —离合器能传递的最大转矩,N·mm ;*zp* —轴 的抗扭截面系数,mm<sup>3</sup>, z<sub>p</sub>=0.2d<sup>3</sup>; d —轴直径,mm; [*τ*] —轴材料的许用剪切应力,MPa。

根据上式计算出轴直径后,离合器其他主要尺寸

参数如下所示:

离合器外径为:

$$
D = (2-3)d \tag{2}
$$

离合器内径为:

 $D_1 = (0.7 \sim 0.75)D$  (3) 牙宽度为:

$$
b = \frac{D - D_1}{2} \tag{4}
$$

牙个数为:

牙高度为:

$$
z = \frac{60}{n_0 t} \tag{6}
$$

 $h = (0.5 \sim 1)b$  (5)

式中:  $t$  —最大结合时间,  $n_0$  —结合前两半离合器的 转速差。

离合器长度为:

$$
L = (1.5 \sim 2)d \tag{7}
$$

$$

$$

操纵环槽外径为:

$$
D_2 = (0.75 \sim 0.85)D \tag{9}
$$

用户可根据已有数据计算出离合器的外形尺寸, 也可根据实际使用需要在机械设计手册中查询离合 器的标准尺寸表,选择离合器型号,获取尺寸参数。

 $3\quad \text{\AA} \mp \text{SolidWorks} \stackrel{-}{\underline{\hspace{1cm}}}$ 次 开 发 技 术 的 参数化设计关键技术

#### 3.1 开发工具的选择

SolidWorks 开发的工具比较多,主要有 VisualBasic、Visual C++、VBA、Delphi 与 C 语言等<sup>[7]</sup> , 各种开发 工具都各有自己的优点。但因VB 功能齐全、易学易 用,在应用 Visual Basic 进行二次开发时,SolidWorks 系统本身提供宏的录制、编辑功能,由于宏的语法就 是基于Visual Basic的,开发人员可利用录制宏代码, 对代码进行适当的修改就可以添加到自己的程序代 码中,从而减少了编程的工作量。本研究选择Visual Basic作为二次开发工具。

# 3.2 宏的录制与修改

SolidWorks本身包含数百个 API 函数<sup>[8]</sup> ,每个 API 函数又包含若干个参,采用直接编程来实现 Solid-Works 二次开发的难度相对比较大。采用录制宏对 SolidWorks 进 行 二 次 开 发 的 方 法 相 对 比 较 容 易 。 SolidWorks宏可以记录SolidWorks用户接口执行的各 种操作,并在后台自动生成相应的VB程序。研究者通 过宏录制获取相应的API函数,并对其进行分析后修 改一些相应的参数,然后编译调试生成可执行文件。

SolidWorks 环境中提供了一个宏工具条,用户通 过宏操作的命令按钮来进行宏的录制,点击"开始录制 宏"后,画矩形牙嵌式离合器的三维模板图,获取相关 API函数代码,提取相关尺寸参数,然后用相关代码取 代相关参数,通过改变参数的数值来实现参数化设计。

4 矩形牙嵌式离合器的开发应用

# 4.1 编制矩形牙嵌式离合器VB插件

用VB做开发语言时,可以把程序做成exe文件独 立使用,也可利用 SolidWorks API 中的 SwAddin.ConnectToSW 和 SwAddin.DisconnectFromSW 函数将编制 成DLL插件文件与SolidWorks接口相接合,并集成于 SolidWorks环境中[9-11] ,由SolidWorks程序进行管理。插 件形式简便易用,本研究选择该种形式,编辑好的插件 文件注册到SolidWorks环境中的插件效果如图2所示。

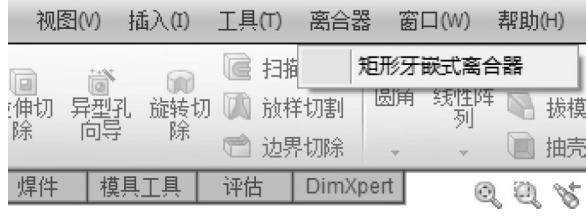

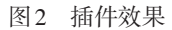

#### 4.2 数据库选择与建立

Access界面易于掌握,为数据库管理提供了简单 易用而又功能强大的平台,适用于建立复杂程度低的 小型数据库。该设计采用 Access2003 软件来创建矩 形牙嵌式离合器的数据库,查询机械设计手册获取牙 嵌离合器的尺寸参数,建立数据库如图3所示。

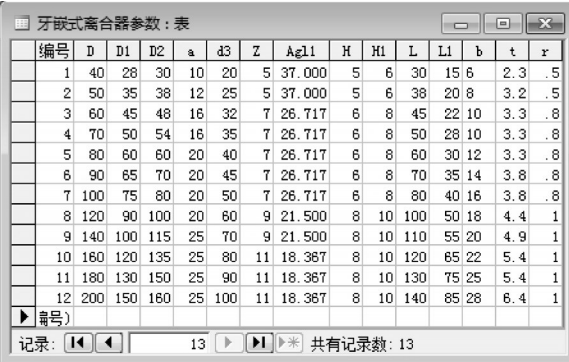

图3 牙嵌式离合器数据库

本研究采用 ADO 的方式来读取数据库。ADO (ActiveX Data Object)是Microsoft 数据库应用程序开 发的接口,是建立在OLE DB之上的高层数据库访问 技术。ADO数据访问接口让程序设计者简单地创建 几个对象便可以连接数据库源、获取所需的数据和进

行数据访问后的保存工作。ADO对象模型定义了一 个可编程的分层对象集合,主要有 Connection、Com⁃ mand 和 Recordset 3 个对象成员,以及几个集合对象 Error、Parameters 和 Fields 等组成。在使用 ADO 对象 时需引用 ADO 的对象库。单击菜单【工程】→【引 用】→【Microsoft ActiveX Data Objects 2.7 Library】。

## 4.3 人机交互界面的设计

界面设计要体现良好的人机交互效果,满足人性 化的需要,本研究为满足不同设计要求,设计的交互 界面如图4、图5所示,包括标准数据库和自主计算参 数建模两个子窗口界面,其中标准库界面主要包括三 部分,即数据库显示读取、牙嵌式离合器尺寸外形图 和尺寸读入和修改的明细栏。用户可直接在数据库 中选择所需标准尺寸。数据库用DataGird控件读取并 显示,用户在界面根据需要,选择数据库中的数据,参 数详细栏会随着鼠标所在数据库中的位置而自动读 取该行数据,其相应程序代码如下:

Private Sub DataGrid1\_Click() Dim cur\_row As Integer cur\_row = CInt(DataGrid1.Row)+ 1 Set con = New ADODB.Connection Dim strcon As String strcon="provider=microsoft.jet.OLEDB.4.0; Data source=" & App.Path &"\牙嵌式离合器数据。mdb" con.Open strcon '打开数据库 Set rst = New ADODB.Recordset '创建数据集对象 Dim sSQL As String sSQL ="select \* from 牙嵌式离合器参数 where 编号=" & cur\_row Set rst.ActiveConnection = con rst.CursorLocation = adUseClient rst.Open sSQL,con,adOpenStatic,adLockBatchOptimistic Do While Not rst.EOF  $Text1.Text = rst.Fields("D")$ …… Text14.Text =  $rst.Fields("r")$ rst.MoveNext Loop End Sub -<br>7 高合器参数建模 - [牙嵌式高合 6 牙嵌塞合 女摇车 自主计算尺寸 <br>矩形牙嵌式离合器库  $\overline{\phantom{a}}$  $| \cdot |$ 尺寸参数明 单位(mm)  $\sqrt{10}$  $_{\rm B}$   $\sqrt[40]{\,}$  $_{\rm B1}$   $\overline{_\mathrm{28}}$  $n2$   $\boxed{30}$  $43\overline{20}$  $AE1$   $\overline{3}$  $z$  $\epsilon^{-\boxed{2.3}}$  $\kappa$   $\sqrt{5}$  $_{\rm H1}$   $\boxed{6}$  $_{\rm L}$   $\overline{\mid}^{30}$  $_{\rm L1}$   $\overline{\left| \begin{smallmatrix} 15 \end{smallmatrix} \right|}$  $b \overline{6}$  $r \sqrt{5}$ 

退出程序

建 模

图4 数据库界面

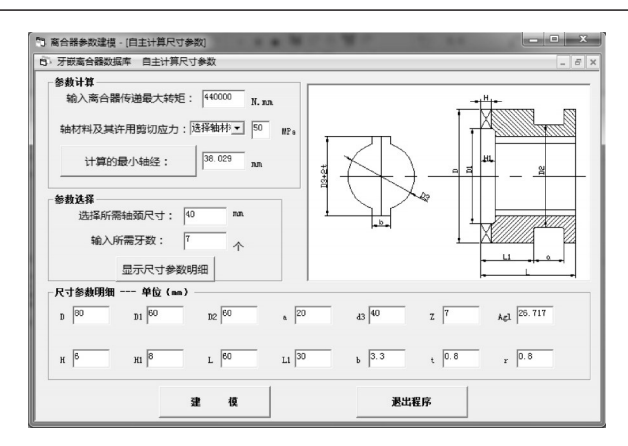

## 图5 自主计算界面

如标准尺寸数据库不能满足设计要求,用户也可 在自主计算参数界面进行尺寸参数的设计计算。自 主计算参数界面包括参数计算、参数选择、离合器外 形图和尺寸参数明细栏4部分。在参数计算栏,需要 离合器传递的最大转矩和材料的许用剪切应力等参 数进行轴颈尺寸计算,其中离合器常用轴材料为 45 号优质碳钢,其许用剪切应力取 [τ] =50 MPa[12], 在选 择轴材料时为适应用户设计需求,本研究利用Combo-Box 控件设置 45 号钢和其他材料两种情况可供实用 户选择,利用 ComboBox 的鼠标事件,当用户选择 45 号钢作为轴材料时,对应的许用剪切应力栏会自动选 择50 MPa作为参数,选择其他材料时,用户可自行查 询对应材料的许用剪切应力并输入到参数栏。

计算出最小轴颈尺寸后,用户再根据实际需要在 参数选择栏选择轴颈尺寸和牙数,考虑到实际加工时 的问题,为便于加工,在选择牙数时要选择奇数,若用 户在交互界面选择偶数牙数时,在点击"显示尺寸参 数明细"控制按钮时程序弹出的提示框如图6所示,提 示用户选择奇数牙。另在选择所需轴颈尺寸时,若用 户选择的轴颈尺寸小于计算的最小轴颈尺寸也会弹 出相应的提示框,提示用户进行修改。本研究在机械

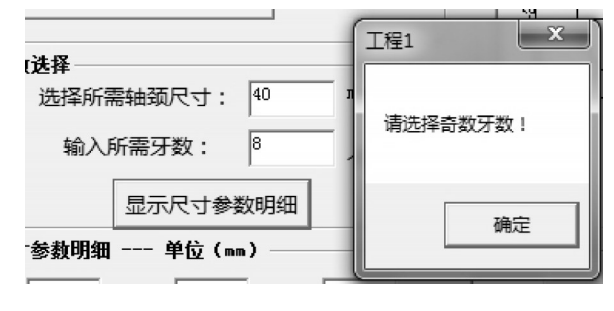

图6 提示框

设计手册中牙嵌式离合器尺寸计算的基础上,选择一 组系数作为轴颈尺寸与其他尺寸参数的关联系数,点 击"显示尺寸参数明细"控件按钮,将其他尺寸参数自 动计算并读入到参数明细栏,完成参数建模。

# 5 结束语

本研究以 VisualBasic6.0 为开发语言, 以 Solid-Works2010为开发基础,阐述了SolidWorks利用其API 函数进行二次开发的方法,对矩形牙嵌式离合器进行 参数化快速建模。同时笔者利用VB设计交互界面,从 界面中的数据库栏选择尺寸参数并能根据用户需要自 主设计计算尺寸参数,根据读取和计算的尺寸参数完 成快速建模,加快了设计人员的设计速度,节约了零件 设计时间,为对其他零件参数化建模提供了参考。

## 参考文献(References):

- [1] 胡文娟,卓 勇,吴 轩,等. 基于SolidWorks的锤片式粉 碎机智能化设计[J]. 机电工程,2013,30(9):1063-1067.
- [2] 许 茏,李 俊. 基于SolidWorks气压调压阀的设计与分 析[J]. 液压气动与密封,2012(4):8-10.
- [3] 吕晓燕,贾海英,张晓钟. 基于VB对SolidWorks二次开发 方法的研究[J]. 机械设计与制造,2005,3(3):114-116.
- [4] 陈国金,严小敏,陈 昌,等. 基于Pro/E二次开发的汽车离 合器参数化建模技术[J]. 机电工程,2008,25(11):87-90.
- [5] 郭 帅. 基于SolidWorks拖拉机变速器的参数化设计及研 究[D]. 杨凌:西北农林科技大学机械与电子工程学院, 2011:25-50.
- [6] 成大先. 机械设计手册[M]. 5版. 北京:化学工业出版社, 2007.
- [7] 徐国权,黄志超. 基于SolidWorks的参数化设计二次开发 研究[J]. 机械设计与研究,2007,23(1):68-70.
- [8] [美]SolidWorks 公司,生信实维公司. SolidWorks API 二 次开发[M]. 北京:机械工业出版社,2005.
- [9] 李 凡,丁武学,王 纯,等. 基于SolidWorks和ADAMS的 共轭凸轮仿真分析[J]. 轻工机械,2013,31(6):30-32.
- [10] TAN Yan-hua . A Parameter-Driving Method of Redeveloping Mould Standard-Part Library based on SolidWorks[C]// ELCE 2012. Taipa Island:[s.n.],2012:407-413.
- [11] LUCENTE G, MONTANARI M, ROSSI C, Modelling of an automated manual transmission system[J]. Mechatronics, 2007,17(25):73-91.
- [12]机械设计手册编委会. 机械设计手册[M]. 北京:机械工业 出版社,2004.

[编辑:张 豪]

#### 本文引用格式:

司爱国,梁德义,李虎子. 基于SolidWorks二次开发的牙嵌式离合器参数化建模技术[J]. 机电工程,2014,31(10):1254-1257.

SI Ai-guo, LIANG De-yi, LI Hu-zi. Parameter modeling technology of jaw clutch based on secondary development of SolidWorks [J]. Journal of Mechanical & Electrical Engineering,2014,31(10):1254-1257. 《机电工程》杂志:http://www.meem.com.cn